# **Tutoriales**

# **LD Digital Mosaic Creator**

Texto e imágenes por Lasse Deleuran

# **Introducción**

Los mosaicos de LEGO® son en esencia imágenes construidas con piezas. Como creaciones en LEGO® van de pequeñas imágenes en edificios y vehículos hasta grandes retratos e incluso construcciones a gran escala en eventos. Mientras que algunos artistas prefieren construir sus mosaicos completamente a mano, el medio es más accesible con la ayuda de un programa informático. Hay aplicaciones para mosaicos que van de herramientas en línea de un solo clic hasta herramientas casi comerciales que permiten ajustar hasta el más mínimo detalle todo lo imaginable. Yo soy el autor de la aplicación para mosaicos LDDMC, que fue desarrollada con el objetivo de hacer más fácil hacer pruebas con mosaicos para conseguir el resultado perfecto.. En esta artículo daré algunos consejos y trucos para crear buenos mosaicos y también explicaré algunos de los retos que probablemente encontrarás a la hora de diseñar mosaicos para eventos.

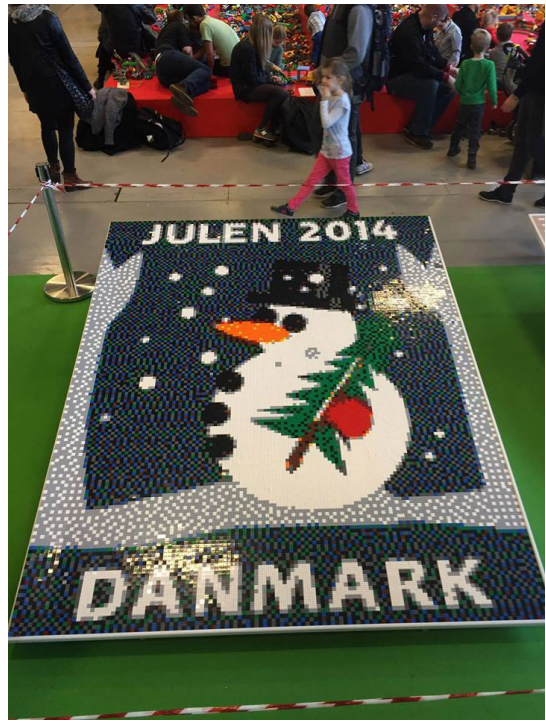

*Este mosaico lo construyeron los visitantes de LEGO® Charity en LEGO®world Copenhagen 2015. Está formado por plates 2x2.*

# **Técnicas de Construcción**

Al usar LEGO® para dibujar una imagen dispones de una variedad de técnicas de construcción. La clásica técnica de colocar plates 1x1 sobre un baseplate aún es muy común y se puede mejorar el nivel de detalle usando un 'pixel' más pequeño, como por ejemplo colocando los plates 1x1 de lado. Los inconvenientes de este tipo de construcción incluyen un precio superior, mayor tiempo de construcción y la estética de pixeles no cuadradas. Puedes conseguir un mejor resultado seleccionando algunas regiones del mosaico y construir esas

con plates 1x1 de lado. Esta técnica SNOT requiere bien usar pegamento, técnicas de construcción avanzadas o una plancha transparente que mantenga las piezas en su sitio. Piensa en usar técnicas SNOT solamente cuando construyes imágenes pequeñas que tienen detalles tanto verticales como horizontales, como el logo de Coca Cola en el remolque del camión. Hay otras técnicas de construcción exóticas, como usar plates redondas encima de plates normales añadir barras y antenas sobre clips para añadir líneas finas.

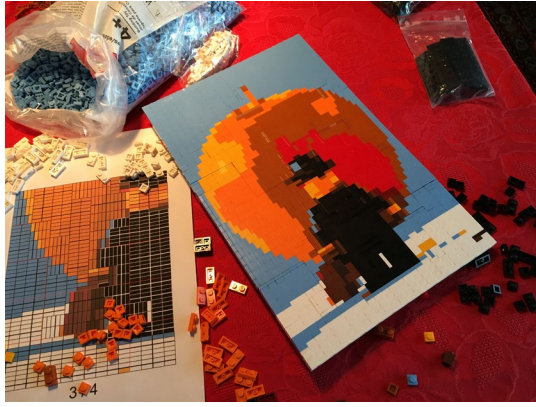

*Este es un mosaico hecho con ladrillos de la famosa foto de Samsofy.*

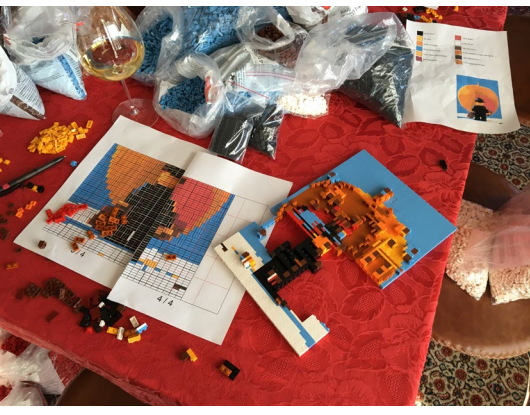

*La técnica de construcción SNOT requiere muchas piezas para unir las partes.*

### **Tamaño y recorte**

Al diseñar un mosaico probablemente estés limitado a un tamaño específico, como una sola baseplate 48x48. Aunque la baseplate sea grande, pronto te darás cuenta que te limita mucho ya que 48x48 es poco más de lo que se usa para un solo emoticono hoy en día. Entonces es cuando el recorte viene al rescate: quitar cualquier detalle que nos sea vital deja más bricks para el sujeto. El nuevo creador de mosaicos de LEGO® (que se ha visto en Leicester Square y en el LEGO® House) muestra que incluso se pueden eliminar partes de la imagen para hacer un retrato más reconocible. Otro truco práctico que usa esa aplicación es usar el amarillo como color de fondo además de los cuatro colores de la escala de grises (blanco, gris claro, gris oscuro y negro) para el sujeto.

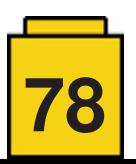

Esto nos lleva a uno de los aspectos más importantes de los mosaicos: los colores.

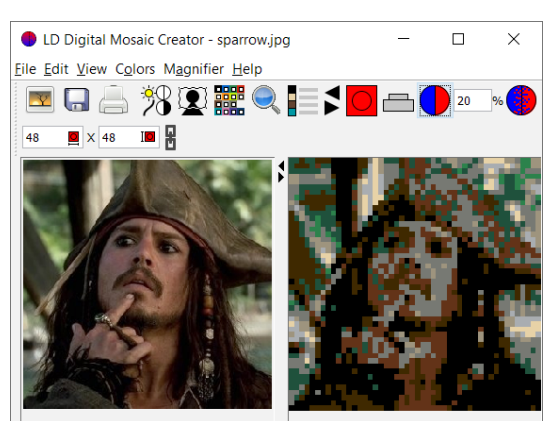

*Esta imagen de Jack Sparrow es interesante. Su traje y pose lo hacen reconocible.*

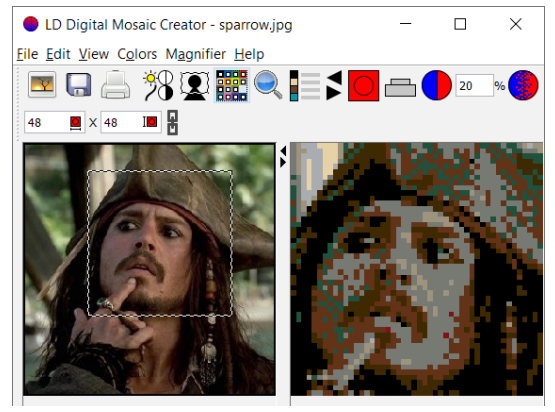

*Al centrarse sólo en la cara, aparecen muchos detalles adicionales en el mosaico.*

#### **Colores**

Una elección con estilo, especialmente en el caso de los retratos, es limitarte a los cuatro colores de la escala de grises. Puedes añadir un quinto color ya sea como en el programa de LEGO® mencionado anteriormente o tirando de cartera e invirtiendo en plates 'very light gray' 1x1 de los antiguos sets de LEGO® mosaic. Desafortunadamente mezclar piezas de gris antiguo con nuevo no resulta en detalles notables.

Afortunadamente se pueden conseguir plates en una gran variedad de colores, y puedes diseñar un mosaico con los colores específicos de los que dispongas. ¡Algunas aplicaciones incluso te permiten usar un inventario para no usar más piezas de lo que tienes disponible en un determinado color! Al diseñar el mosaico tienes que tomar decisiones en cuanto a cómo representar degradados y colores que no existen en la paleta de colores de LEGO®. Al seleccionar el color para una pieza en un mosaico, la elección obvia es elegir el color de LEGO® que más se acerca al color original\*. Esto suele resultar en mosaicos con colores agrupados por regiones. Por ejemplo, un solo color en la cara podría dominar un mosaico. Se puede usar el 'dithering' (tramado), o 'corrección de error de color' para contrarrestar este fenómeno. La idea del tramado es identificar deficiencias de color después de la aproximación del color y contrarrestar estos déficits en los píxeles circundantes. El estudio del color es una materia vasta y bien investigada, y los programas de mosaicos suelen disponer de al menos un método de tramado para una imagen. En LDDMC puedes ajustar la cantidad de tramado, ya que me he dado cuenta de que es un buen parámetro para probar.

\* Vea CIE94 y técnicas relacionadas para medir diferencias de color.

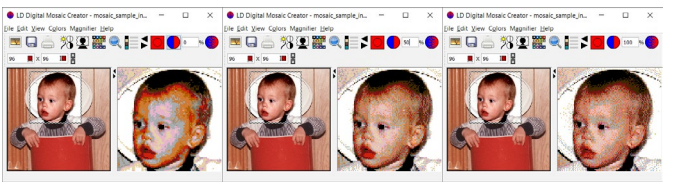

*Tramado al 0%, 50% y 100% respectivamente.*

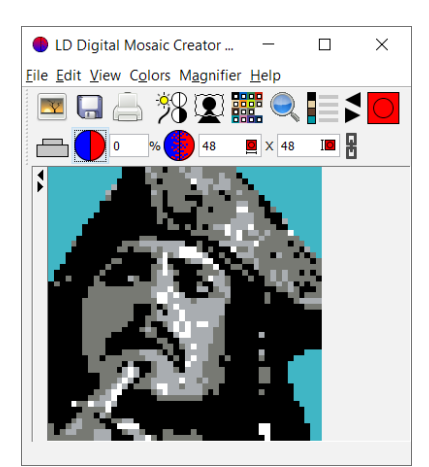

*Uso de los cuatro colores de la escala de grises más un color de fondo.*

#### **Mejorar los resultados con fltros**

A veces puede parecer imposible conseguir un buen resultado no importe los colores y el tramado que uses. Esto a menudo sucede en retratos donde uno de los grises se hace predominantes. Cuando esto sucede, ajustar fltros como brillo, contraste y gama de la imagen original puede mejorar el mosaico resultante en gran manera. He incluido estos filtros en LDDMC para que no tengas que recargar la imagen después de ajustarla en otra aplicación. Suelo incrementar el brillo bastante para conseguir un buen equilibrio de colores, y el aumento de contraste resalta los detalles. Cambiar la gama tiene un efecto similar a cambiar el contraste (aunque los mecanismos subyacentes son muy distintos). Pruébalo tú mismo y juega con estos filtros para conseguir un buen equilibrio de colores y un contraste nítido. Después de hacer esto puede que quieras ajustar la cantidad de tramado también.

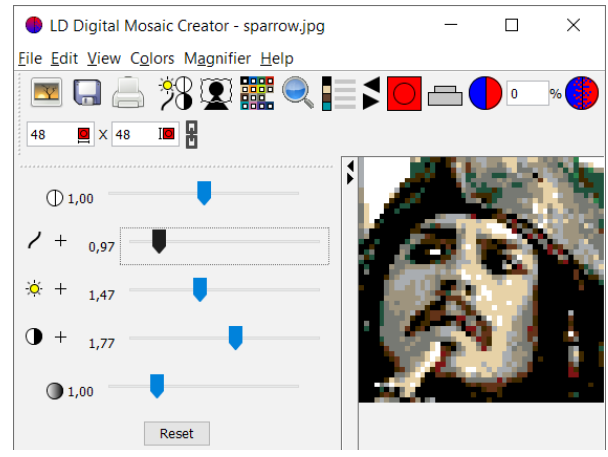

*La imagen de Jack Sparrow recortada mejorada con fltros.*

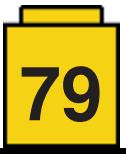

#### **Construcciones para eventos**

Los mosaicos son especialmente populares como construcción para eventos con ONGs o empresas que montan un gran tablero o mesa para pequeños plates de LEGO®. Los asistentes construyen una pequeña sección del mosaico en estas plates y luego se juntan en el tablera para formar un mosaico grande. Al diseñar un mosaico de este tipo, hay retos adicionales a los mencionados anteriormente. A partir de este momento trataré algunos de los retos recurrentes que he encontrado al ayudar a diseñar mosaicos para LEGO® Charity y sus construcciones en LEGO®world Copenhagen a lo largo de los años.

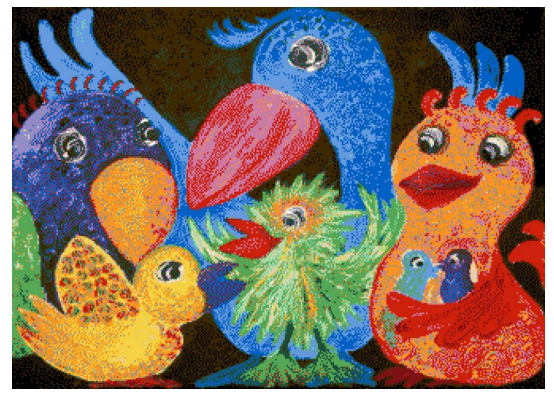

*LEGO® Charity dió soporte a BU&S (Children, Youth & Sorrow) en LEGO® World 2017 donde se construyó una obra frmada llamada Party Birds como mosaico con LEGO®.*

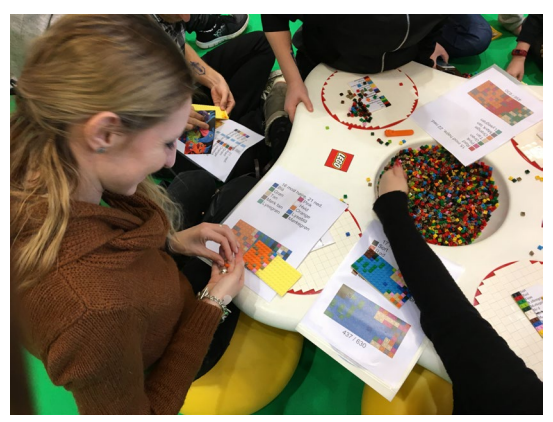

*Los asistentes construían sobre plates 8x16.*

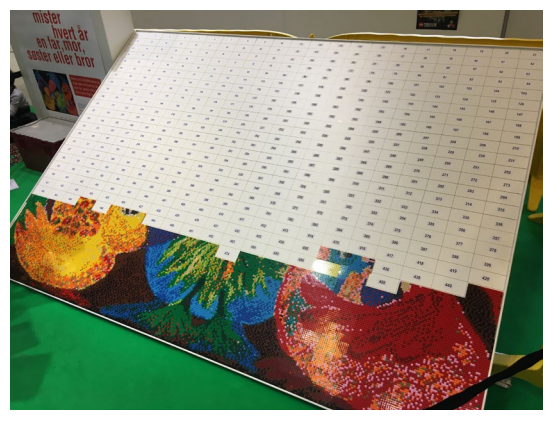

*Una vez terminado, las plates se colocaron en el tablero.*

#### **Hacer la construcción divertida**

Al asistente se le suele dar un plate de LEGO® y un impreso con las instrucciones de montaje. Es responsabilidad tuya conseguir que sea divertido decorar el plate con colores. No es divertido se solo se construye con un único color o si hay tanto caos en la variedad de colores que la construcción se vuelve aburrida. Encuentra un buen equilibrio ajustando el tramado.

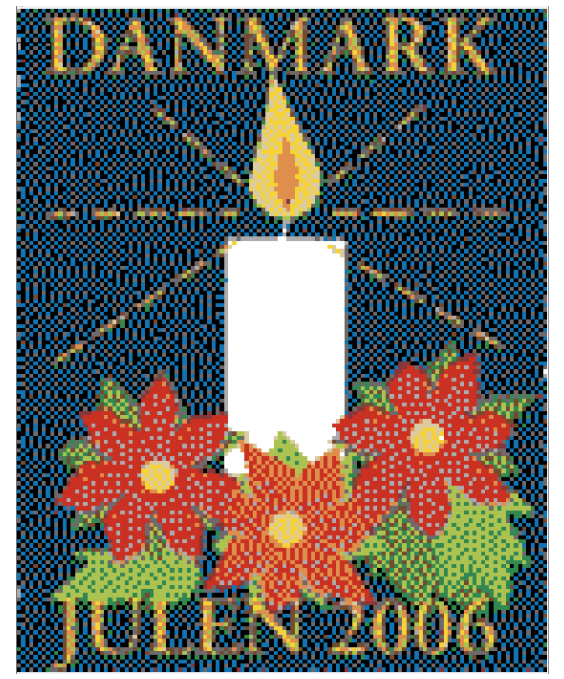

*Para uno de los mosaicos se incrementó el tramado para que los colores de del fondo y de las fores se acercaran más el original. La vela blanca tenía que ser totalmente blanca por lo que 22 de los plates 8x16 fueron completamente blancas.*

## **Texto y logos**

Un mosaico para un evento grande a menudo combina una fotografía con texto o un logotipo. La aplicación para mosaicos no distingue entre estos elementos, así que se aplican fltros y tramado de forma igual sobre todo el mosaico. Esto puede llevar a que el texto pierda nitidez, o el logo tenga el color equivocado. Suelo resolver este problema centrándome primero en hacer que la parte fotográfca esté bien en LDDMC, antes de exportar el mosaico como imagen. Luego arreglo el texto y los logotipos en Photoshop antes de volver a importar la imagen en LDDMC para imprimir el mosaico. Asegúrate de guardar los logotipos y el texto como capas en Photoshop para que no tengas que volver a hacer el trabajo si después tienes que cambiar el mosaico.

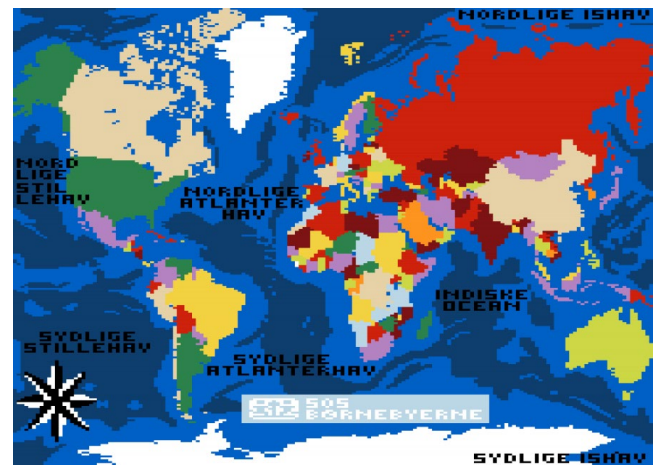

*LEGO® Charity apoyó SOS Children's Villages Denmark en LEGO® World 2016. Ese año los mosaicos representaban mapas decorados. El texto y logotipos se dibujaron a mano como se describe en el texto.*

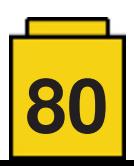

#### **Imprimir**

Las instrucciones para un mosaico de un evento a menudo ocupan varios cientos de páginas, así que asegúrate de imprimir en PDF para inspeccionar el resultado antes de tal vez malgastar un montón de papel. Cada página debe corresponder a una base, lo que se consigue ajustando el 'block size' al tamaño de las bases en el diálogo de impresión de LDDMC. 'Block per page' se pone en 1x1. Si no quieres incluir un listado de elementos en cada página tienes que aumentar 'size of the building block for each page' al 100% para llenar la página.

Si haces un evento en un país donde no se habla inglés, tal vez tengas que traducir el nombre de los colores en la lista de elementos. Esto se puede hacer creando tu propio archivo en la carpeta 'color\_translations' y reiniciando LDDMC para cargar el nuevo archivo.

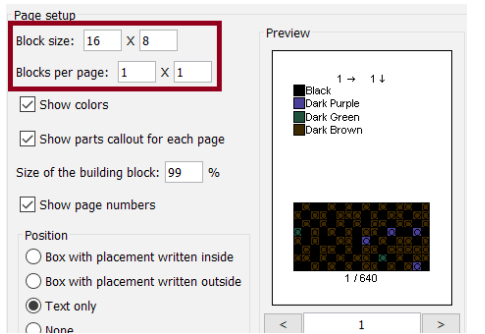

*Ajuste del tamaño de los bloques por página al imprimir para un evento. Este ejemplo es para el mosaico "Party Birds" de 2017.*

#### **Retos**

Asegúrate de tener una buena y fuida comunicación con las personas para las que diseñas. Prepárate para diseñar decenas de mosaicos antes de conseguir un resultado que te atisface a ti y a ellos. Guarda una copia de respaldo de cada mosaico que creas antes de seguir(usa 'Save as' en LDDMC y selecciona un nombre apropiado) para que puedas volver a ello más adelante. Los ajustes de último hora son normales cuando no se puede conseguir determinados colores a tiempo. Un error en los colores tal vez no se descubra hasta empezado el evento. En ese caso puede que tengas que hacer sustituciones de colores. #

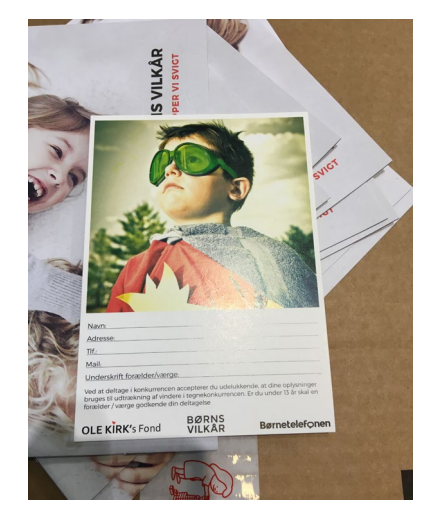

*En LEGO® World 2018 construimos esta imagen de Børns Vilkår como mosaico.*

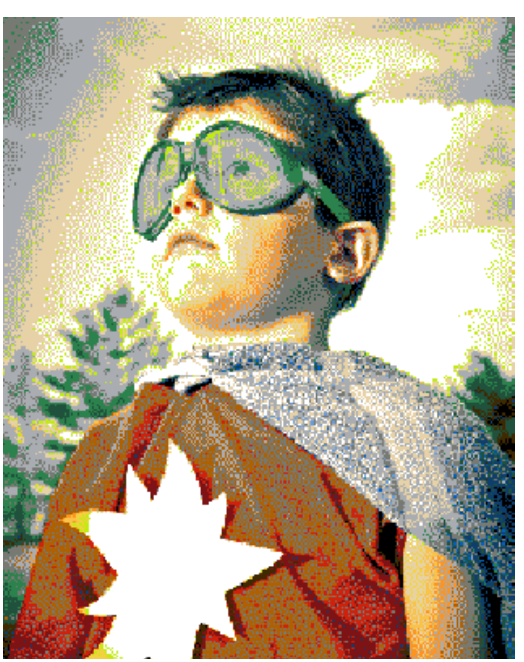

*Esta fue la primera versión del mosaico y fue un buen punto de partida.*

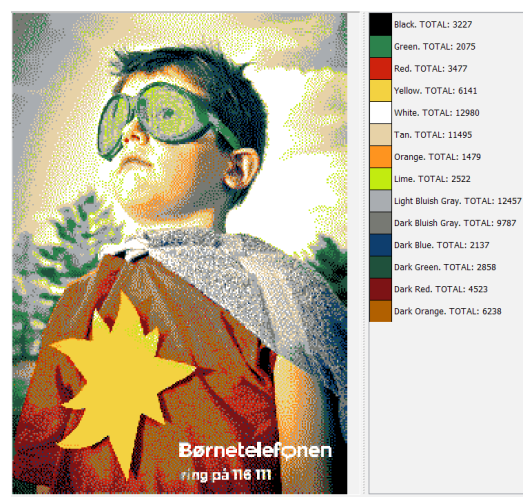

 *Para la segunda versión se hizo la estrella más amarilla. Pero al ser completamente amarilla no era divertida de construir.*

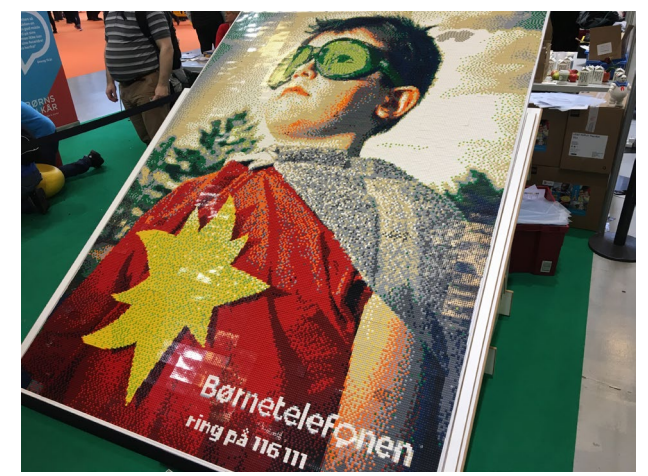

*El mosaico fnal tal y como fue en el evento, después de varias rondas de sugerencias.*

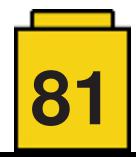